# Motionnet Starter Kit

# G9004A-EX

# User's Manual

# Message Software

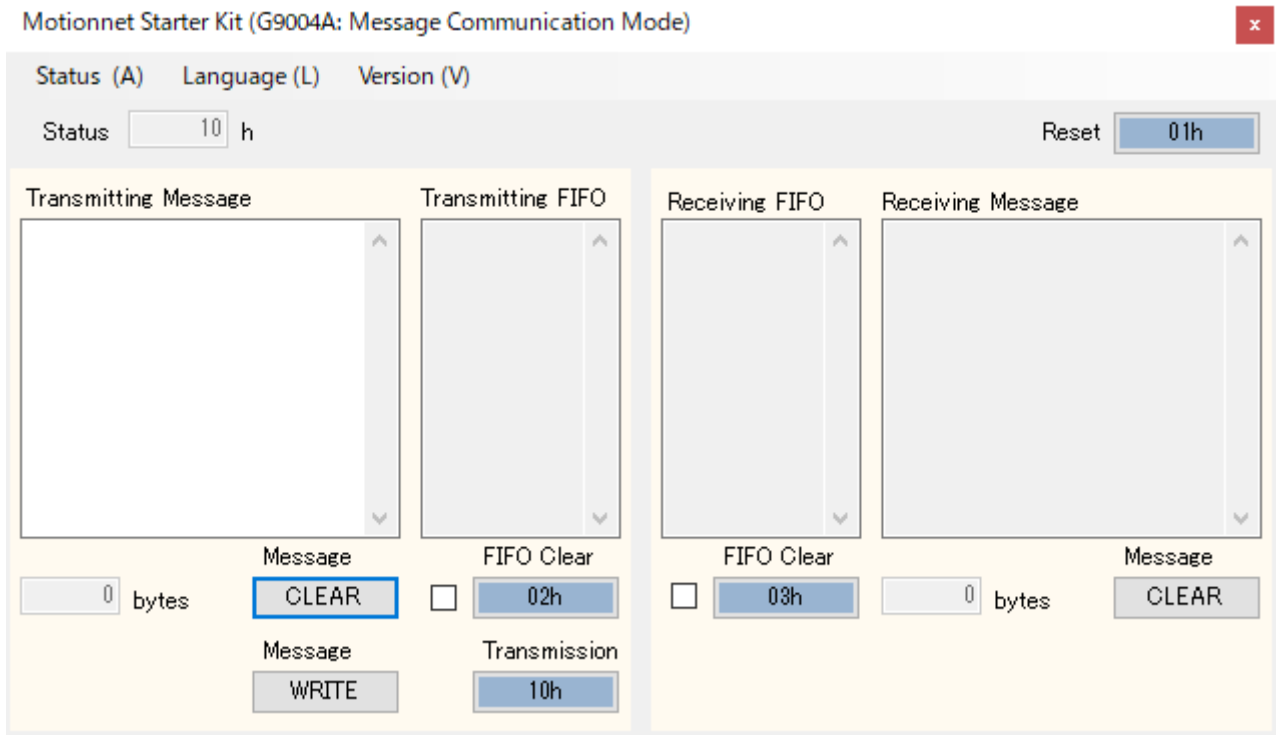

MPM Nippon Pulse Motor Co., Ltd.

# **INDEX**

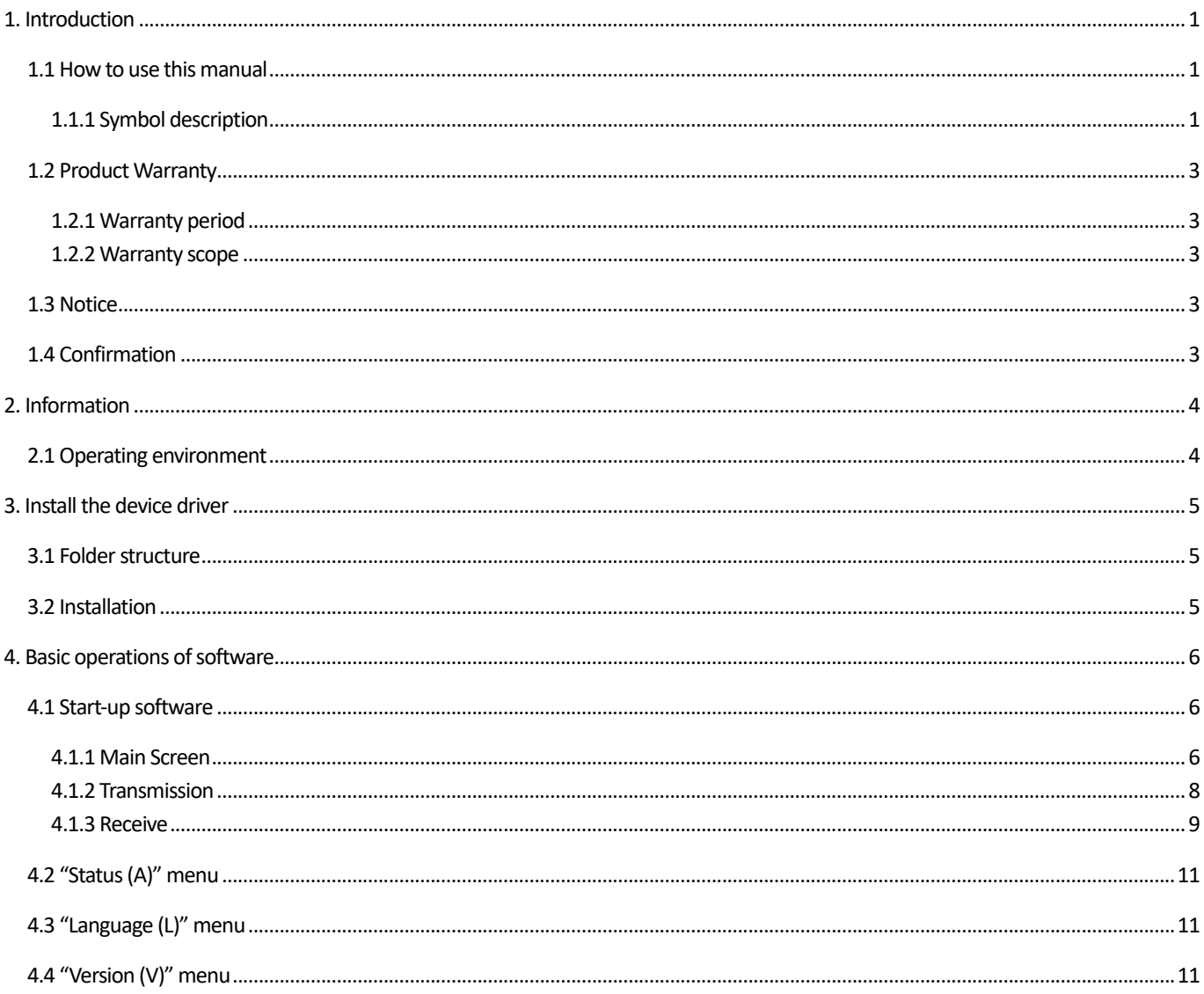

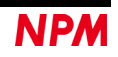

### <span id="page-2-0"></span>**1. Introduction**

This manual describes the specifications, functions, connections, and usages of our Motionnet Starter G9004A-EX application software (MNET-STK\_Message.exe).

Be sure to read this manual thoroughly and keep it handy in order to use the product appropriately.

#### <span id="page-2-1"></span>**1.1 How to use this manual**

- 1. Reproduction of this manual in whole or in part without permission is prohibited by the Copyright Act.
- 2. The contents of this manual are subject to change without the prior notice along with the improvement of performance and quality.
- 3. Although this manual is produced with the utmost care, if there are any questions, errors or omissions, please contact our sales representative.

#### <span id="page-2-2"></span>**1.1.1 Symbol description**

#### **1.1.1.1 Physical damage level**

In this manual, the physical damage level is defined as follows.

Serious injury

Those that might cause aftereffects such as loss of sight, wound, burn, electric shock, fracture, poisoning, or those requiring hospitalization or long-term outpatient treatment.

Minor injury

Those not requiring hospitalization or long-term outpatient treatment. (Other than "serious injury" above)

#### **1.1.1.2 Hazardous level**

The product is designed with the top priority for the safety of operators. However, due to the nature of the product, there are risks that cannot be eliminated. In this manual, the seriousness and level of these risks are divided into three categories: "Danger," "Warning," and "Caution." Be sure to read and understand the symbols descriptions thoroughly before operating or performing maintenance work on the product.

"Danger", "Warning", and "Caution" are indicated in the order of severity of hazard: (danger > warning > caution), and the meanings are described underneath.

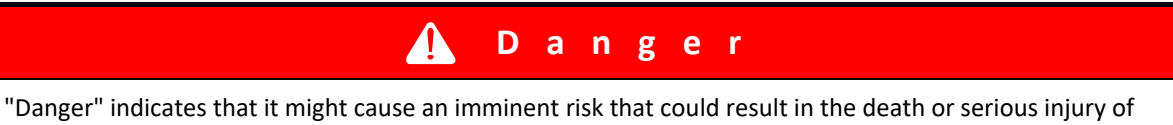

the operator during operations of this product.

#### $\blacktriangle$  **Warning**

"Warning" indicates that it may result in the death or serious injury of the operator during operations of this product.

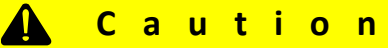

"Caution" indicates that it may result in minor injury of the operator during operations of this product.

**Caution**

"Caution" without warning symbol  $\Box$  indicates that the operator is not likely to be injured, but it can cause damage or result in a malfunction to this product, your equipment, or your instruments.

In addition to the hazardous level classifications described above, the following notations are also used.

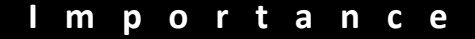

"Importance" indicates the information and contents that must be known particularly in operations and maintenance works of this product.

**Remarks**

"Remarks" initiates the useful information or contents for operations and maintenance works of this product.

#### **1.1.1.1 Warning symbol**

In this manual, the following symbols are added along with the notations "Danger," "Warning," "Caution," and "Importance" to indicate the warning contents in an easy-to-understand manner.

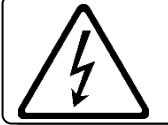

Indicates that a high voltage may be applied. Failure to confirm safety or mishandling of this product might cause a risk of electric shock, burn, or death.

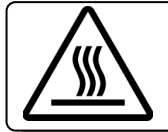

Indicates that some parts have a high surface temperature, and the mishandling can cause a risk of burns.

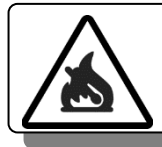

Indicates that mishandling may cause a fire.

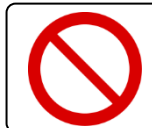

This symbol indicates "prohibited" actions that must not be performed in the operation and the maintenance work of this product.

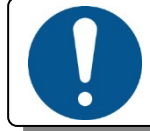

This symbol indicates "mandatory" actions that must be performed in the operation and the maintenance work of this product.

### <span id="page-4-0"></span>**1.2 Product Warranty**

This content is the warranty of the product purchased from Nippon Pulse Motor.

When the product is purchased from a supplier other than NPM, please contact that supplier regarding the product's warranty.

#### <span id="page-4-1"></span>**1.2.1 Warranty period**

The warranty period is one year after delivery of the product to the designated location.

#### <span id="page-4-2"></span>**1.2.2 Warranty scope**

If any defect is found in a product during the warranty period under the normal use following this document, NPM will repair or replace the product without charge.

However, the following cases are not covered by the warranty even during the warranty period.

- 1) Products modified or repaired by anyone other than NPM or a person authorized by NPM.
- 2) Defects that result from dropping after the delivery or mishandling in transit.
- 3) Natural deterioration, wearing, and fatigue of components.
- 4) Defects result from any usage other than the original described in this manual.
- 5) Defects result from natural disaster or force majeure such as fires, earthquakes, lightning strikes, winds, floods, salts or electrical surges.
- 6) Defects or damages result from a cause that is not the fault of NPM.

Free repairs will only be conducted at NPM locations; no repairs will be made by business trips.

Warranty period of repaired product is the same as the warranty period before repair.

This warranty covers the product itself. The detriments or damages induced by the product failure etc. will not be covered by the warranty.

### <span id="page-4-3"></span>**1.3 Notice**

This document aims to describe the details of functions of the product. It does not warrant fitness for a particular purpose of the customer. Also, the examples of applications and circuit diagrams in this manual are included only for your reference. Please confirm the features and the safety of device or equipment before use.

## <span id="page-4-4"></span>**1.4 Confirmation**

Please do not use this product in the following conditions. If you need to use in the following conditions, please contact our sales representatives:

- 1. Any equipment that may require a high reliability or a safety, such as nuclear facilities, electricity or gas supply systems, transportation facilities, vehicles, various safety systems, medical equipment, etc.
- 2. Any equipment that may directly affect human survival or property.
- 3. Usages under conditions or circumstances that are not specified in the catalog, manual, etc.

For applications that may cause serious damages to a human life or property due to failure of this product, ensure high reliability and safety by redundant design.

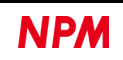

## <span id="page-5-0"></span>**2. Information**

This manual is the user's manual of G9004A-EX Application software (MNET-STK\_Message.exe).

By using this software and Motionnet Starter Kit (G9001A-EV, G9004A-EX), you can learn the communication control functions using the center device, G9001A and the local devices, G9004A.

Please refer to the following manuals along with this manual.

(x: revision)

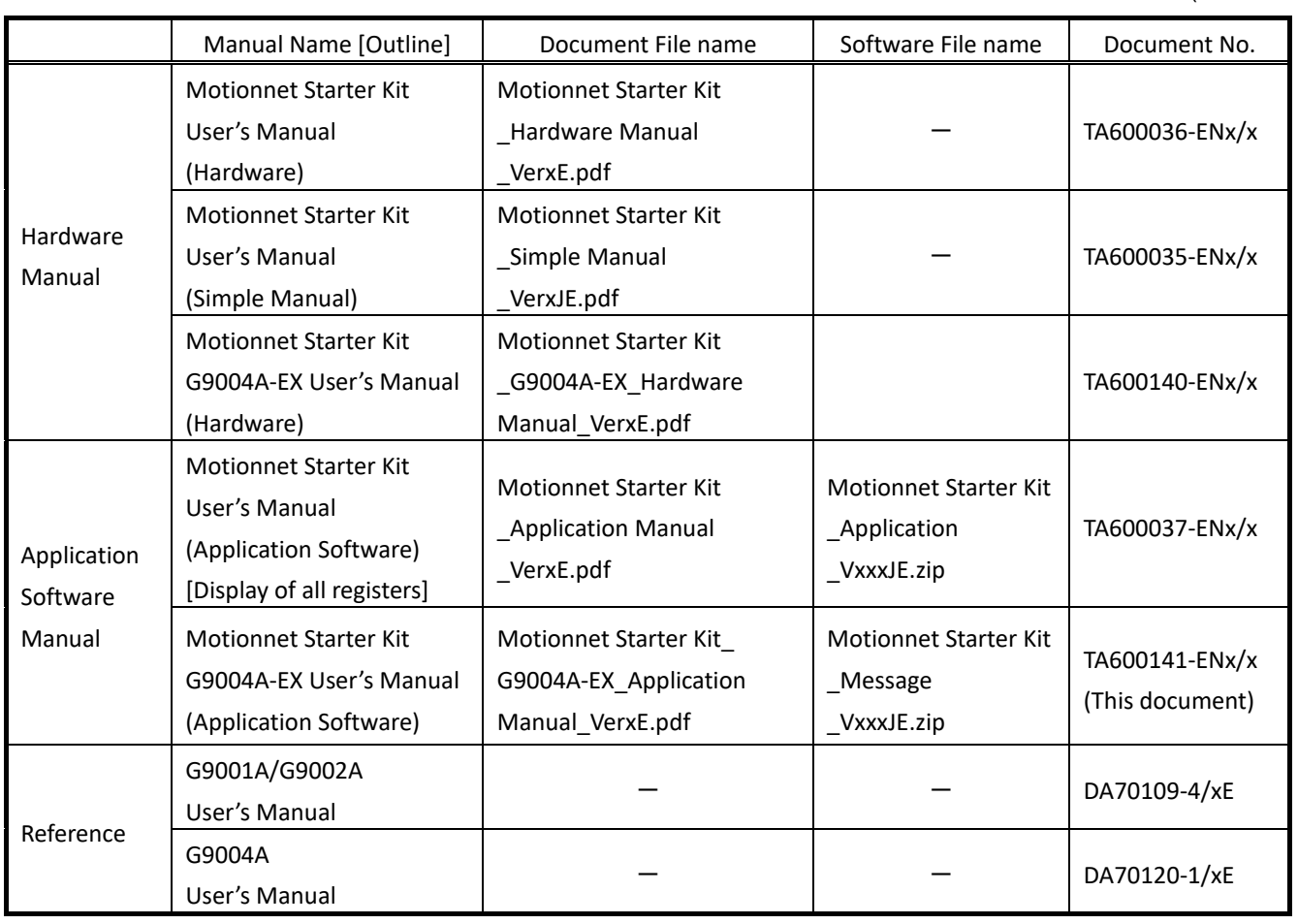

Please download application software and related materials from our NPM website.

### <span id="page-5-1"></span>**2.1 Operating environment**

We have confirmed the operation of this software with Windows 7 and Windows10 (both 32 bit and 64 bit). (Not confirmed to operate with OS other than the above.)

Change the power saving setting in your PC so as not to move to "sleep mode" during operation.

## <span id="page-6-0"></span>**3. Install the device driver**

#### <span id="page-6-1"></span>**3.1 Folder structure**

When unzipping the compressed file (MotionnetStarterKit\_Message\_V120JE.zip), the following folders are generated.

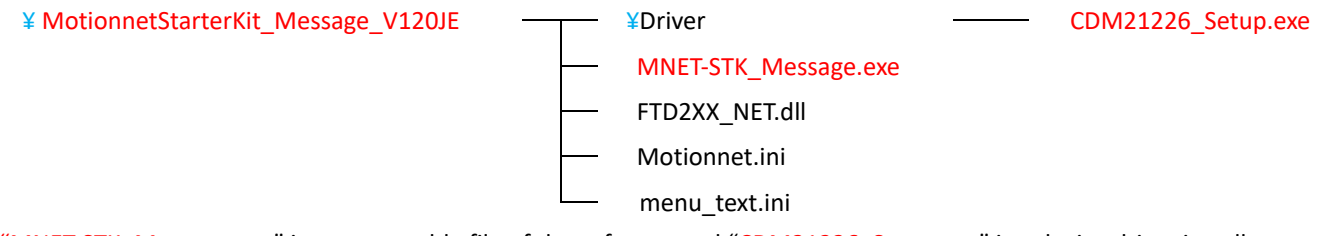

"MNET-STK\_Message.exe" is an executable file of the software and "CDM21226\_Setup.exe" is a device driver installer. "Motionnet.ini", "menu\_text.ini" are the text files for MNET-STK.

### <span id="page-6-2"></span>**3.2 Installation**

Double-click "CDM21226 Setup.exe" to launch the installer and follow the instructions on the screen to complete the installation.

If you have already installed it, you do not need to install it again.

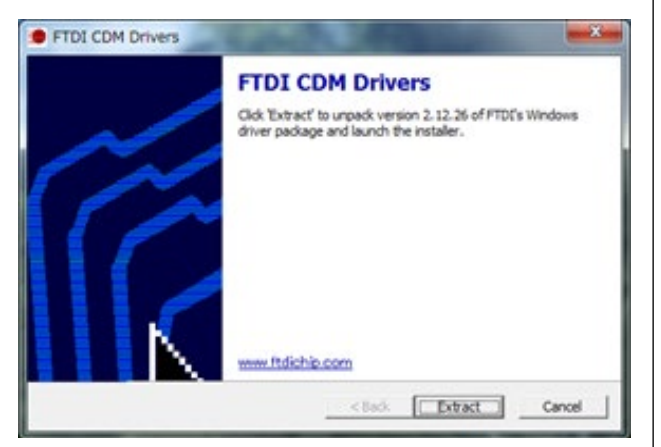

Note: Please download the latest version of the device driver on FTDI's website: [\(http://www.ftdichip.com/Drivers/D2XX.htm\)](http://www.ftdichip.com/Drivers/D2XX.htm).

### <span id="page-7-0"></span>**4. Basic operations of software**

#### <span id="page-7-1"></span>**4.1 Start-up software**

Make sure that the Motionnet Starter Kit (G9001A-EV, G9004A-EX) is properly connected to your PC. Also, use Motionnet cables to connect the center device board (G9001A-EV) and the local device board (G9004A-EX).

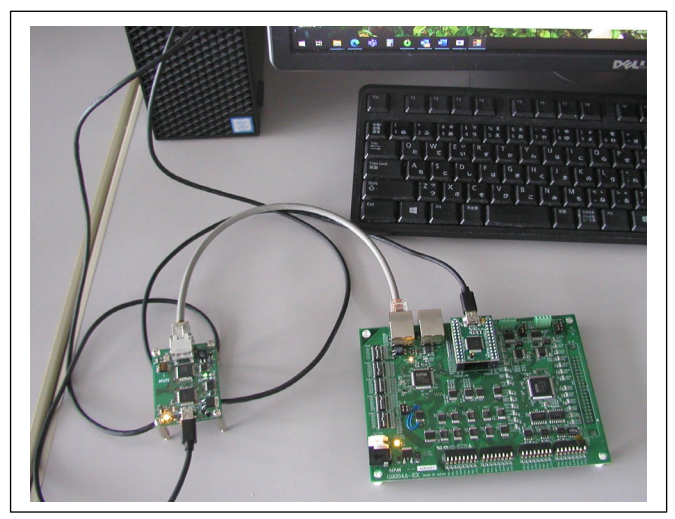

Double-click the executable file, "MNET-STK\_Message.exe" to open the "main screen" as follows.

#### <span id="page-7-2"></span>**4.1.1 Main Screen**

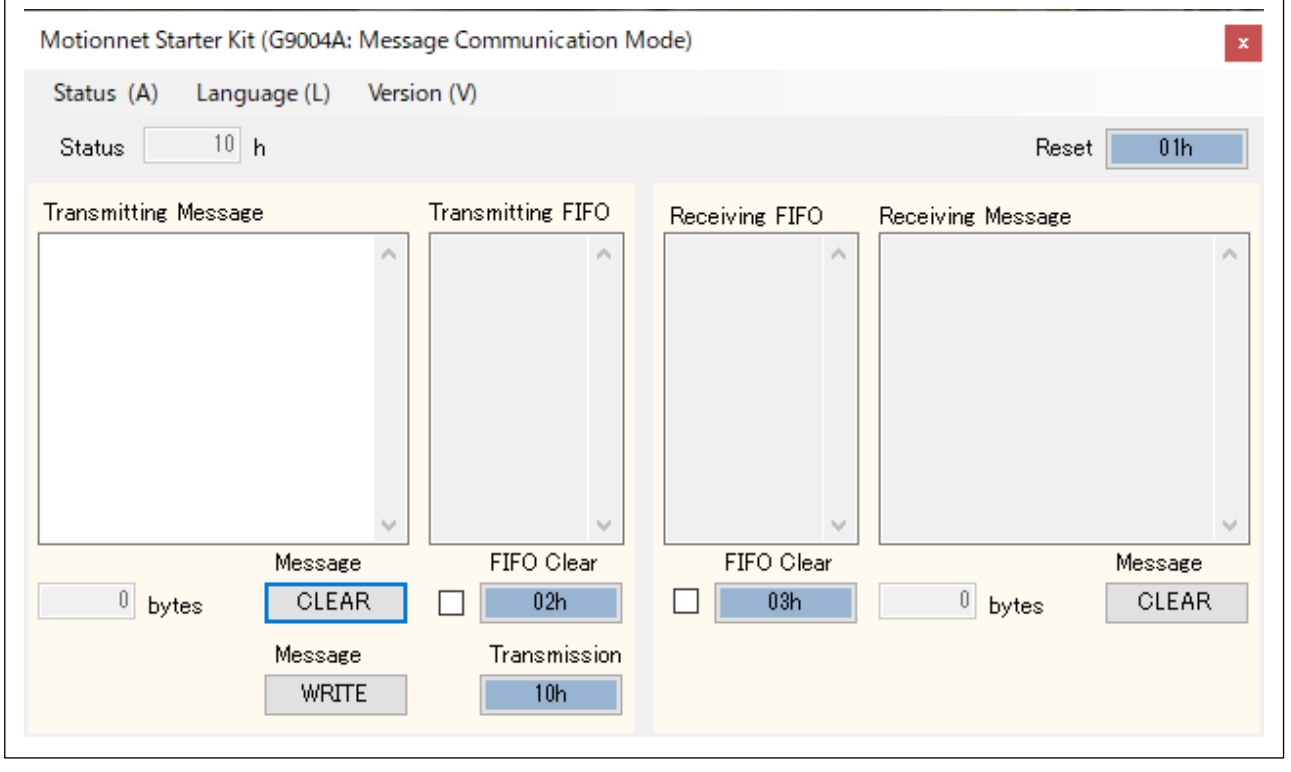

Transmitting message column: The maximum number of characters that can be entered in transmitting messages (alphanumeric characters) is limited to 254 bytes.

Displays the number of characters entered below the transmitting message column.

Message "CLEAR" button: Deletes all the characters entered in the transmitting message column and sets the number of entered characters to "0".

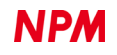

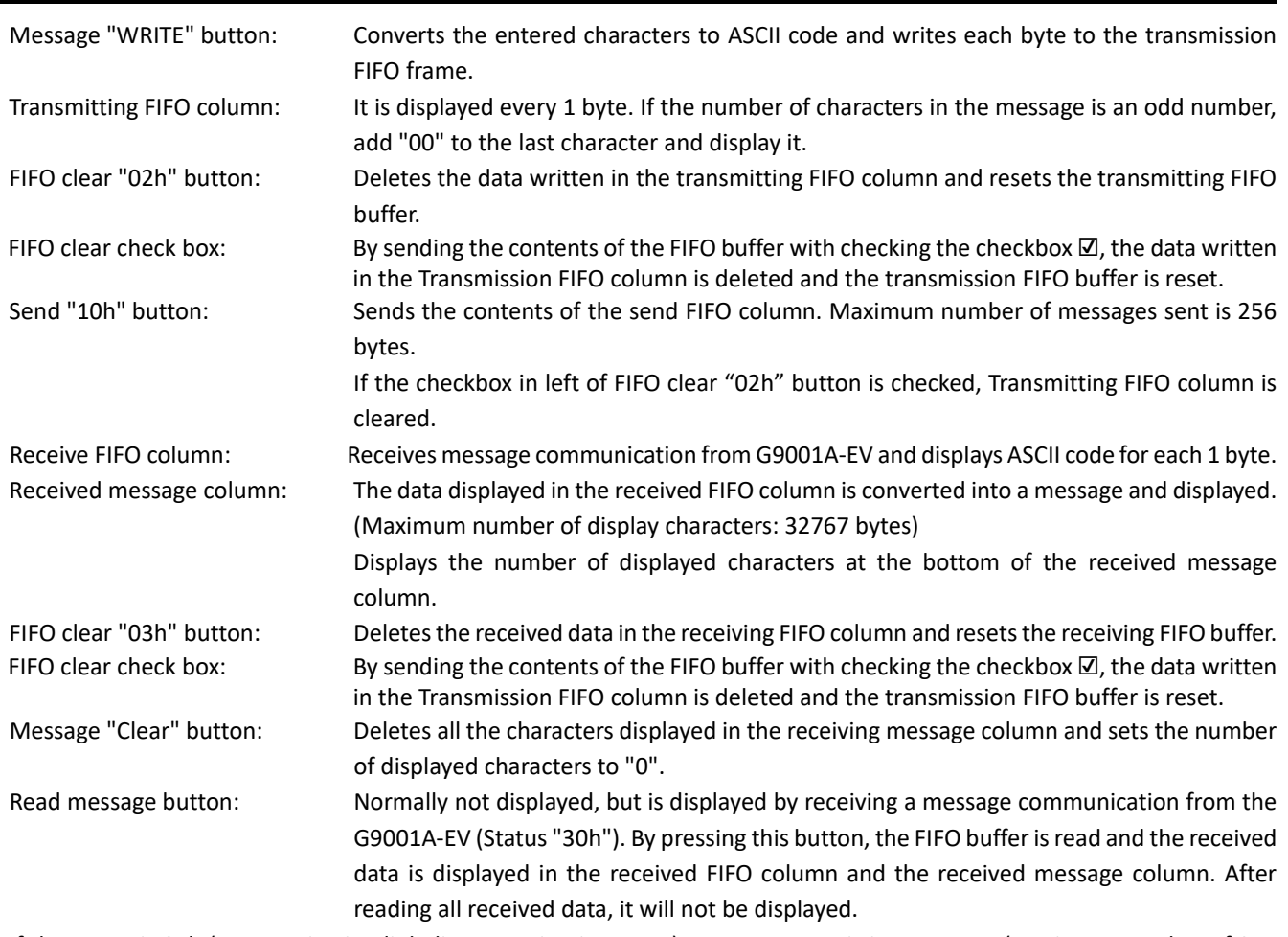

If the status is 04h (communication link disconnection interrupt), enter a transmitting message (maximum number of 254 bytes), click the "WRITE" button, and then click the "Send" button, but it cannot be sent, and an error message is shown.

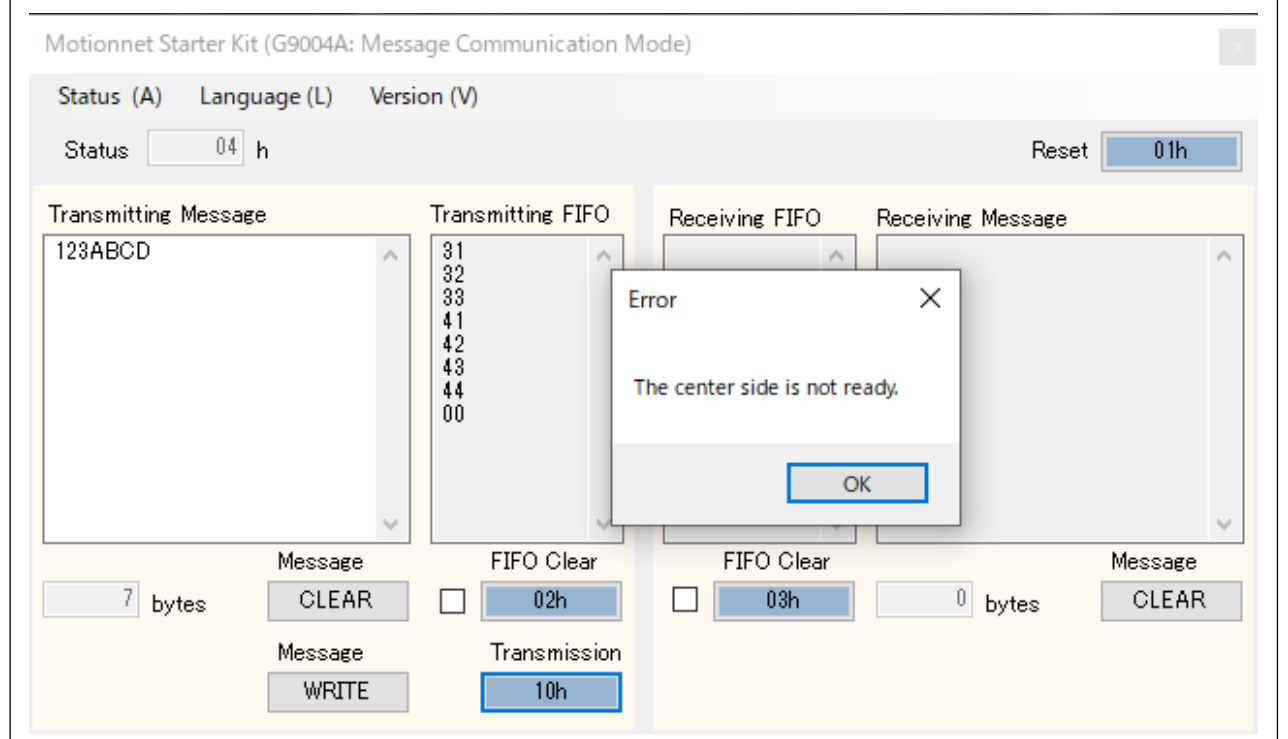

When the message communication mode is activated on the center device side, the status will be 10h (during communication link) and you can send a transmitting message (maximum number 254 bytes). You can receive receiving messages (up to 32767 bytes).

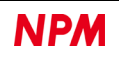

#### <span id="page-9-0"></span>**4.1.2 Transmission**

If you enter alphanumeric characters in the transmitting message column, the entered number will be displayed at the bottom of the column.

Delete the entered data by pressing the Message "CLEAR" button. The input number displays "0".

By pressing the Message "WRITE" button, the data entered in the transmitting FIFO column is displayed in ASCII code.

When the Send "10h" button is clicked, the transmitting message is written to G9004A's local bus address 02h (transmitting FIFO) every byte. By receiving the information command "0001h" from the center device (G9001A), the data in the FIFO is sent to the center device (G9001A).

After the center device (G9001A) has completed receiving, it will send an information command "0002h" to notify normal receipt.

FIFO Clear "02"

If the number of messages to be sent is an odd number, add "00h" at the end of writing to the local bus address 02h (transmission FIFO) of the G9004A to make it an even number.

This is because the center device (G9001A) reads data every 2 bytes.

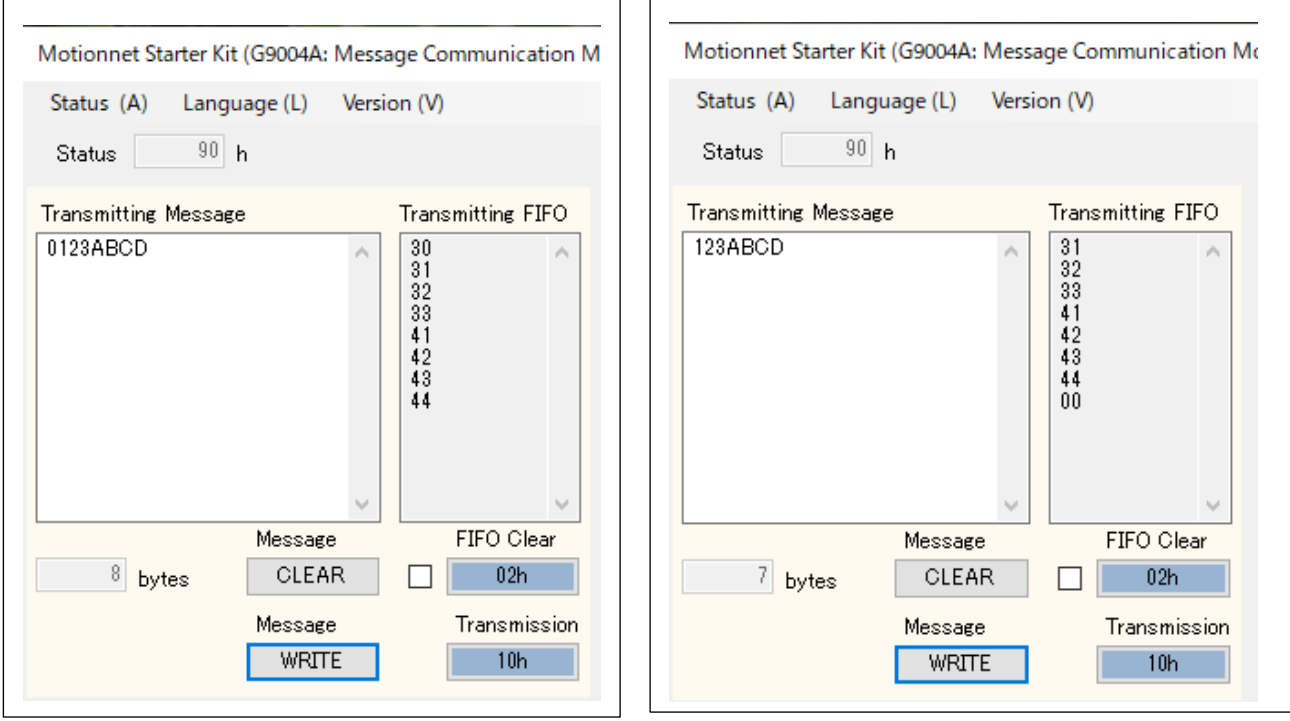

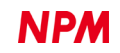

#### <span id="page-10-0"></span>**4.1.3 Receive**

When a transmitting message is received from the center device (G9001A), each byte is read from address 02h (reception FIFO) for the local bus of G9004A, and the ASCII code is displayed in the receiving FIFO column. Then display the converted message in the receiving message column.

However, if there are the first 2 bytes "0001h" (information command) and the last "00h", the data will not be displayed. Clicking the "CLEAR" button of the sent message clears the entered message.

Receiving messages are displayed up to a maximum of 32767 bytes unless the "CLEAR" button is pressed.

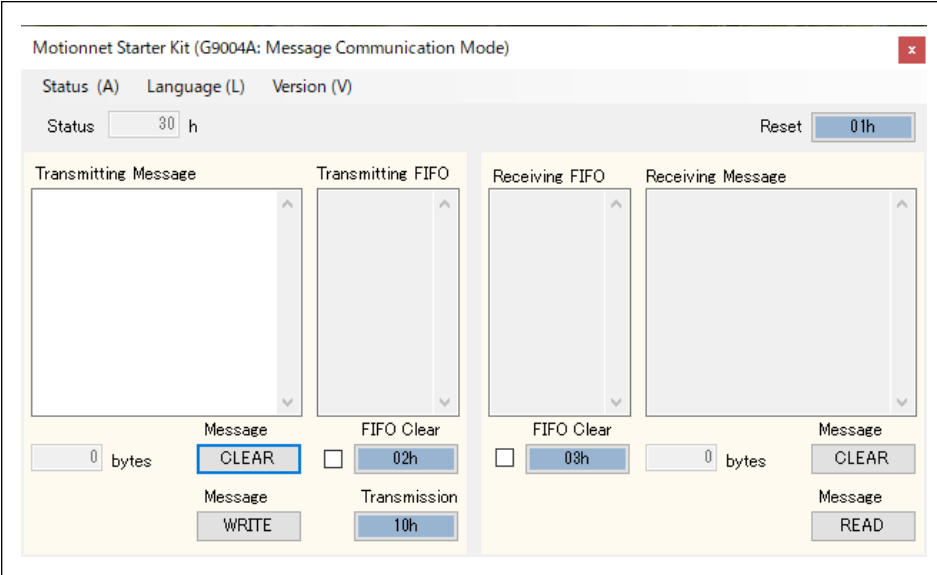

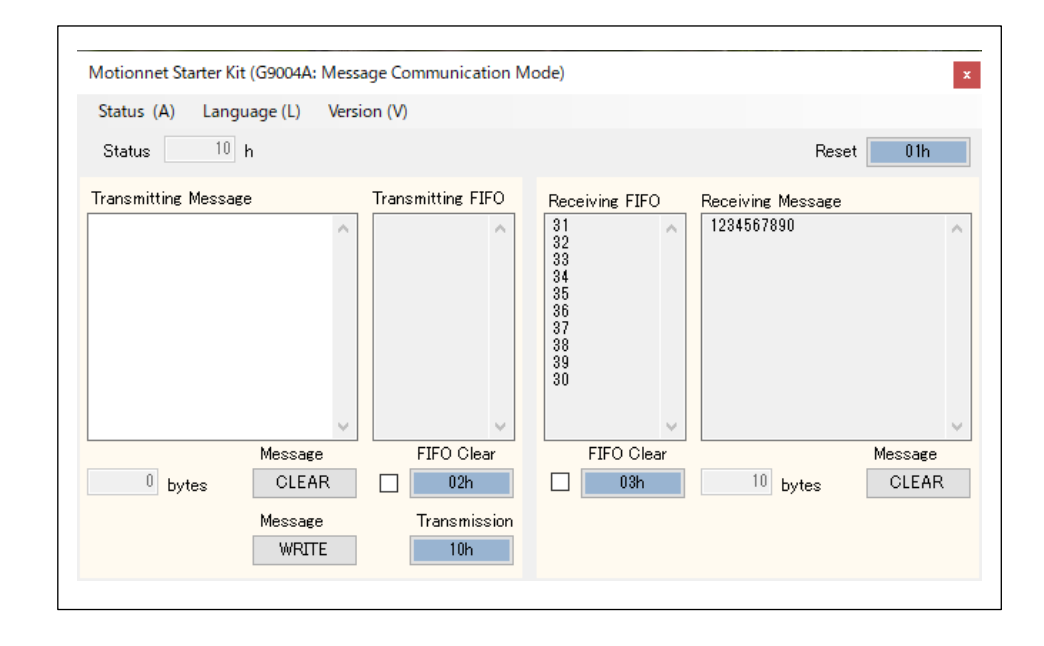

This is the display screen when the G9001A-EV and G9004A-EX transmitting and receiving messages.

G9001A-EV message communication mode

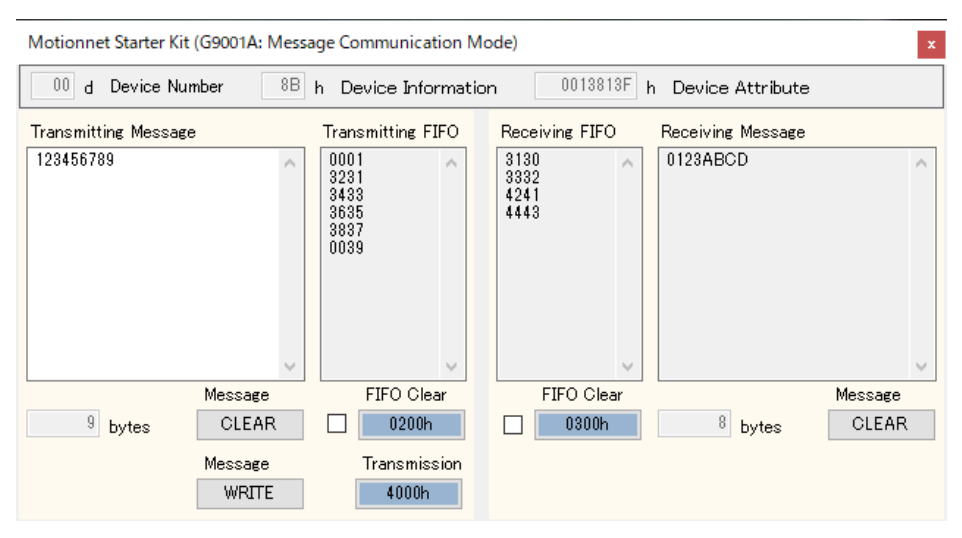

#### G9001A-EX message communication mode

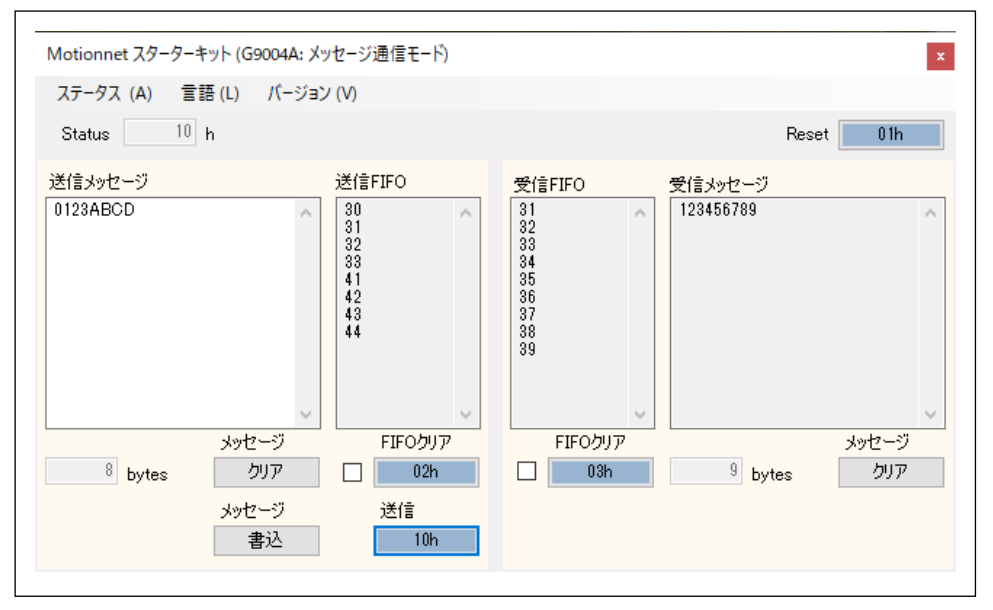

### <span id="page-12-0"></span>**4.2 "Status (A)" menu**

Click this menu to display the following status screen. You can check the details of each Status and Interrupt Status bit.

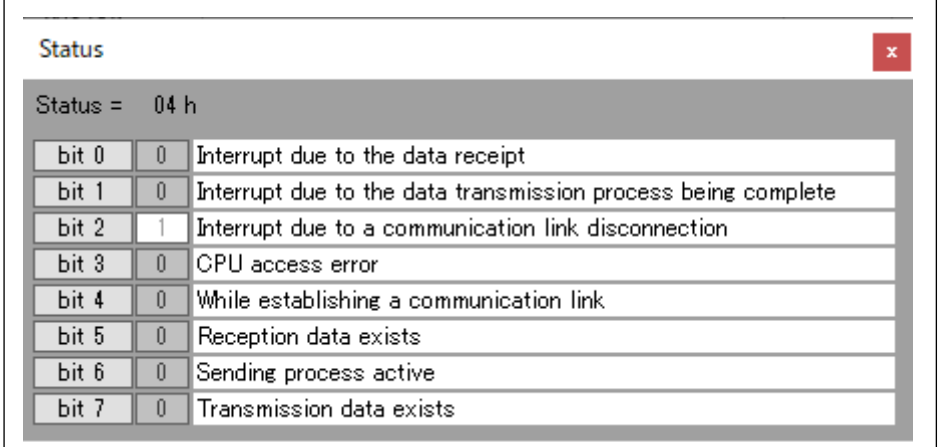

### <span id="page-12-1"></span>**4.3 "Language (L)" menu**

You can choose Japanese and English by default.

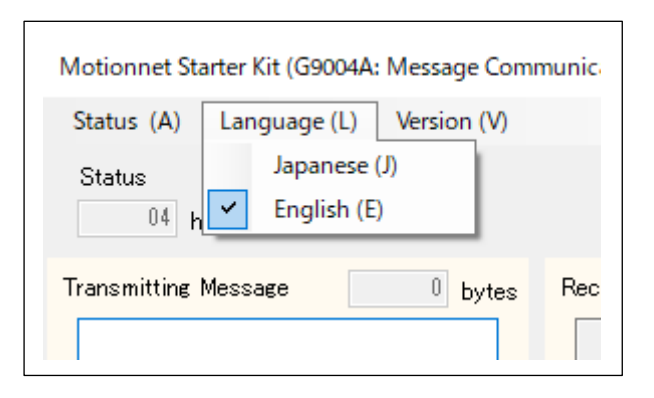

### <span id="page-12-2"></span>**4.4 "Version (V)" menu**

You can check the software version.

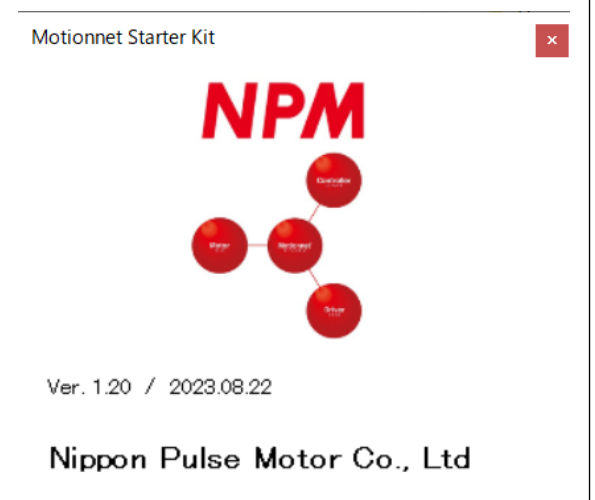

NPM reserves all intellectual property rights, including copyrights, for the software. NPM does not transfer any rights regarding the software to customer(s). Customer(s) may use the current software only for the purpose of using the products.

NPM does not provide no warranty, whether expressed or implied, including the completeness, accuracy, applicability, usefulness, or non-infringement of third-party intellectual property of our software. In addition, NPM is not responsible for any damages (including lost revenue or profits) caused by using the software. Customer(s) must comply with the export control laws and regulations of the countries in case the customer(s) use(s) the software outside the country purchased.

#### Revision

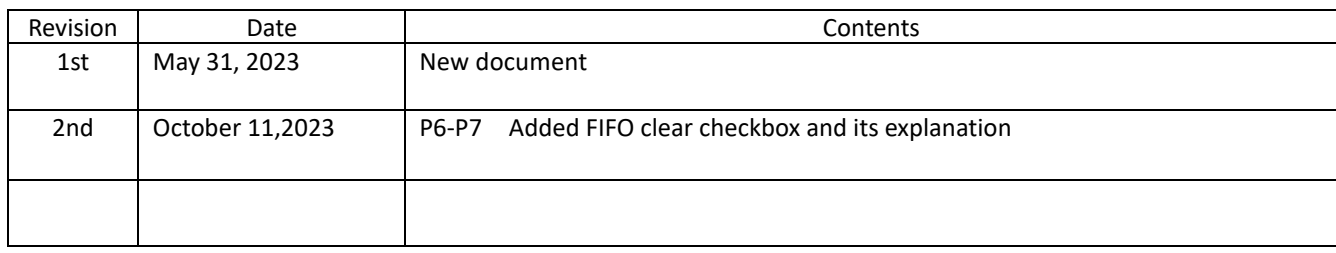

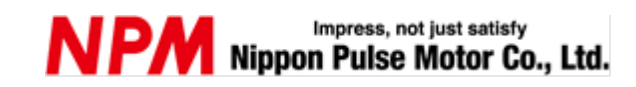

[www.pulsemotor.com/global](http://www.pulsemotor.com/global)

Information [www.pulsemotor.com/global/contact](http://www.pulsemotor.com/global/contact)

> Issued in October, 2023 Copyright 2023Nippon Pulse Motor Co., Ltd.